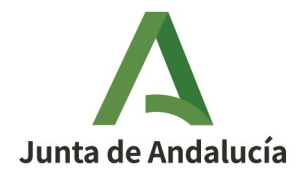

#### **Consejería de Educación y Deporte**

Dirección General de Formación del Profesorado e Innovación Educativa

## Manual de certificación

## **Transformación Digital Educativa**

Curso escolar 2021/2022

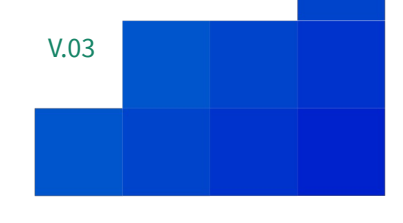

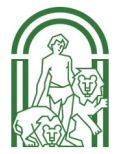

# $\blacktriangle$

### Índice

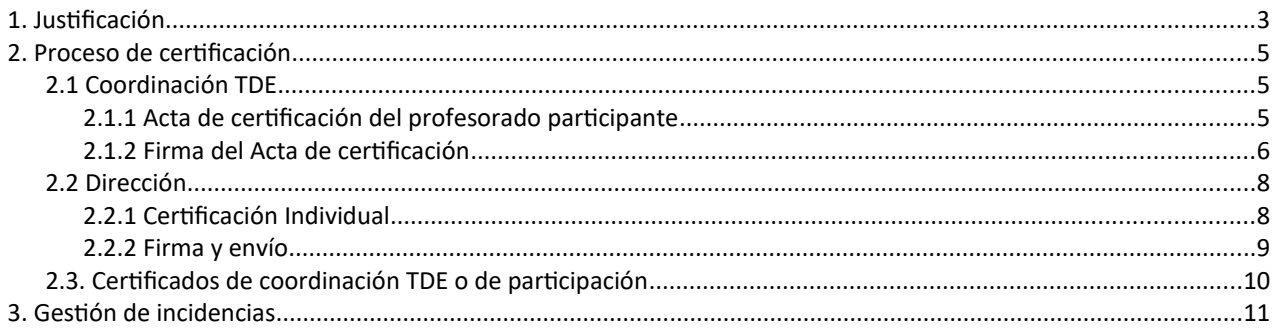

## <span id="page-2-0"></span>1. Justificación

Con objeto de unificar criterios para continuar y mejorar las actuaciones emprendidas durante el curso 2020-2021, en línea con las directrices marcadas por la Comisión Europea a través del Plan de Acción de la Educación Digital 2021-2027, conducentes a la consecución de la Transformación Digital Educativa basada en la participación de todos los centros, la coordinación de las actuaciones, la disponibilidad de recursos y herramientas que faciliten la toma de decisiones y su implementación en el quehacer diario de los centros, la Dirección General de Formación del Profesorado e Innovación Educativa de la Consejería de Educación y Deporte, en uso de las competencias que le confiere el Decreto 102/2019 de febrero, por el que se establece la estructura orgánica de la Consejería de Educación y Deporte, publicó las Instrucciones de 20 de septiembre, de la Dirección General de Formación del Profesorado e Innovación Educativa, sobre medidas de Transformación Digital Educativa en el Sistema Educativo No Universitario de Andalucía, para el curso 2021/2022.

En ellas se recoge que el profesorado que ejerza la **coordinación** y el **profesorado participante** en el proceso de transformación digital de los centros sostenidos con fondos públicos será acreditado como tal mediante certificación expedida por la dirección del centro según la normativa vigente.

No obstante, y como novedad para el proceso de certificación que se inicia el 1 de junio de 2022, tras la validación de la certificación realizada por las direcciones de los centros educativos, será el Jefe de Servicio de Innovación Educativa de la Dirección General de Formación del Profesorado e Innovación Educativa quién firme en última instancia las certificaciones de coordinación y de participación en el proceso de transformación digital educativa para lograr así una mayor homologación de las mismas fuera de nuestra comunidad.

Por lo tanto, en este procedimiento de certificación constará de las **cinco fases** que se detallan a continuación:

- **1 Servicio de Innovación Educativa** A partir del 1 de junio de 2022 se podrá iniciar el proceso de certificación TDE en aquellos centros educativos que cuenten con el Plan de Actuación Digital (PAD) **completo** grabado en Séneca, requisito imprescindible para iniciar el procedimiento de certificación de la coordinación o de la participación individual.
- **2 Coordinación de programa educativo.** Para la certificación del profesorado participante la persona responsable de la Coordinación #TDE del centro deberá **generar y firmar** el Acta de Certificación de Profesorado Participante. Hay que recordar que el profesorado debe tener realizado, al menos una vez, el test CDD.
- **3 Dirección** Una vez firmada el acta por el/la coordinador/a TDE, la persona encargada de la dirección procederá a **confirmar la propuesta** realizada generando y firmando las certificaciones individuales de coordinación o de participación.
- **4 J.S. Innovación**  Confirmada la propuesta en Séneca, la persona encargada de la Jefatura de Servicio de **Educativa** Innovación Educativa procederá a la firma y envío de los certificados individuales de participación a cada docente.
- **5 Profesorado.** Cada docente tendrá disponible en Séneca su certificado individual de coordinación o de participación una vez completados los pasos descritos.

En el siguiente gráfico se muestran las relaciones entre ellos y se proporciona una visión global del procedimiento:

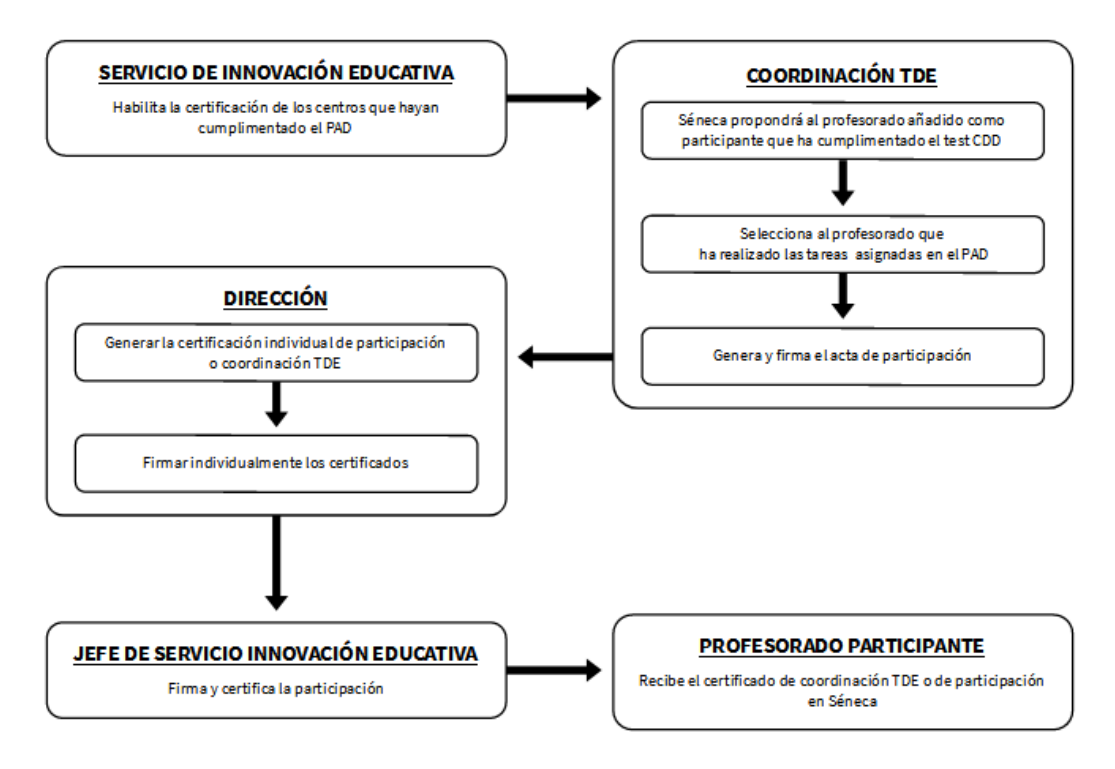

Figura 01. Visión global del procedimiento de certificación

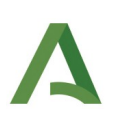

## <span id="page-4-2"></span>2. Proceso de certificación

### <span id="page-4-1"></span>**2.1 Coordinación TDE**

**Perfil:** Coordinador/a del programa Educativo

El coordinador o coordinadora TDE debe realizar las tres siguientes tareas en esta fase:

1º Proponer al profesorado a incluir en el Acta de certificación entre aquellos y aquellas que cumplan con los requisitos establecidos en las Instrucciones de 20 de septiembre, de la Dirección General de Formación del Profesorado e Innovación Educativa, sobre medidas de Transformación Digital Educativa en el Sistema Educativo No Universitario de Andalucía, para el curso 2021/2022:

- La cumplimentación del test CDD, evidenciada por la descarga del Informe Individual.
- La realización de las tareas asignadas en el PAD.
- 2º Generar el Acta de certificación del profesorado participante.
- 3º Firmar el Acta de certificación del profesorado participante.

#### <span id="page-4-0"></span>2.1.1 Acta de certificación del profesorado participante

**Ruta:** Documentos que se pueden pedir/Centro/Planes y Proyectos Educativos/Transformación Digital Educativa/Acta de certificación del profesorado participante.

**Plazos:** Desde el 1 de junio hasta el 31 de agosto. Si se intenta hacer la certificación posteriormente todo este paso del procedimiento tendría que realizarlo la dirección del centro.

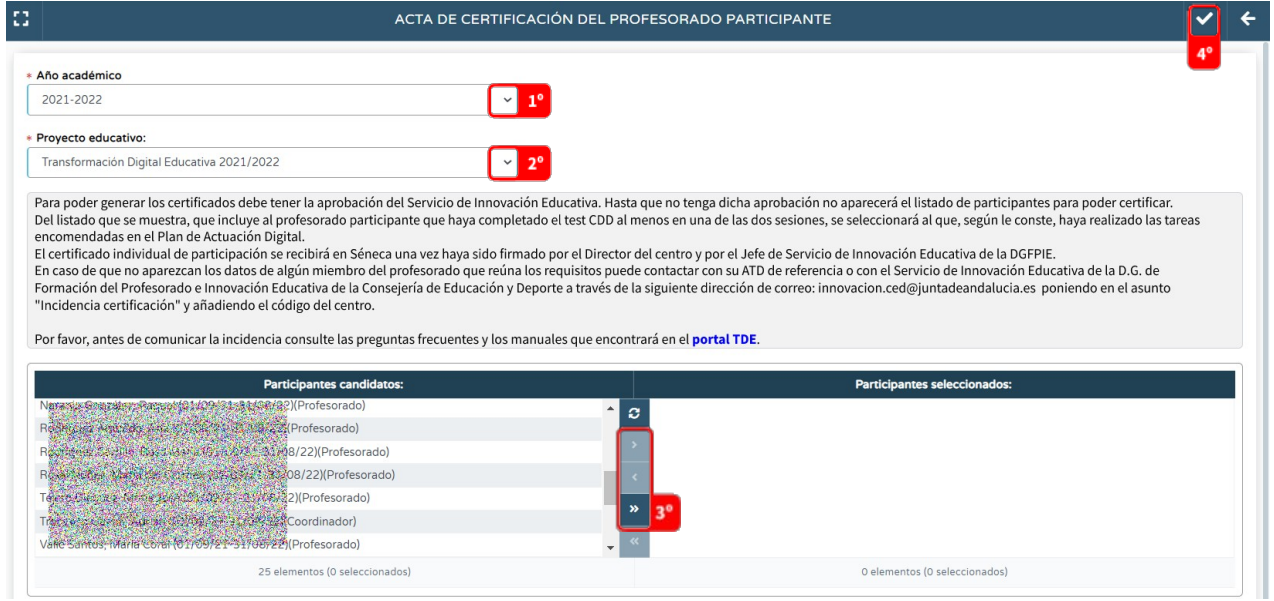

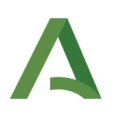

1º Seleccionamos el año académico 2021 – 2022.

2º Seleccionamos el Proyecto Educativo Transformación Digital Educativa 2021/2022.

Automáticamente el Sistema de Información Séneca nos mostrará al profesorado que habiendo sido añadido como participante haya cumplimentado, al menos una vez, el test CDD.

3º De ese listado seleccionaremos a las docentes y a los docentes que, según le conste, haya realizado las tareas encomendadas en el Plan de Actuación Digital.

4º Pulsamos sobre el botón Aceptar.

En el caso de encontrarse con alguna incidencia durante este proceso, le rogamos consulte la sección "**[Gestión de incidencias](#page-10-0)**" de este manual.

#### <span id="page-5-0"></span>2.1.2 Firma del Acta de certificación

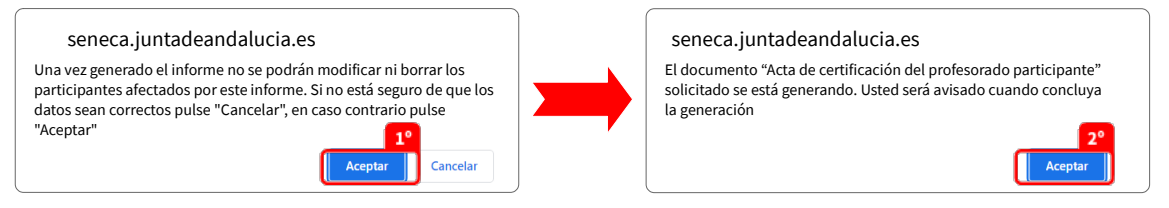

1º Una vez realizado el paso anterior, Séneca nos informará sobre la imposibilidad de cambiar las fechas de participación de los docentes afectados en este acta una vez generada.

2º Séneca nos informará que el documento "Acta de certificación del profesorado participante" ha comenzado a generarse.

 Séneca notifica la generación del acta para que pueda proceder a firmarla, a la que podremos acceder desde el mismo aviso o desde Documentos solicitados.

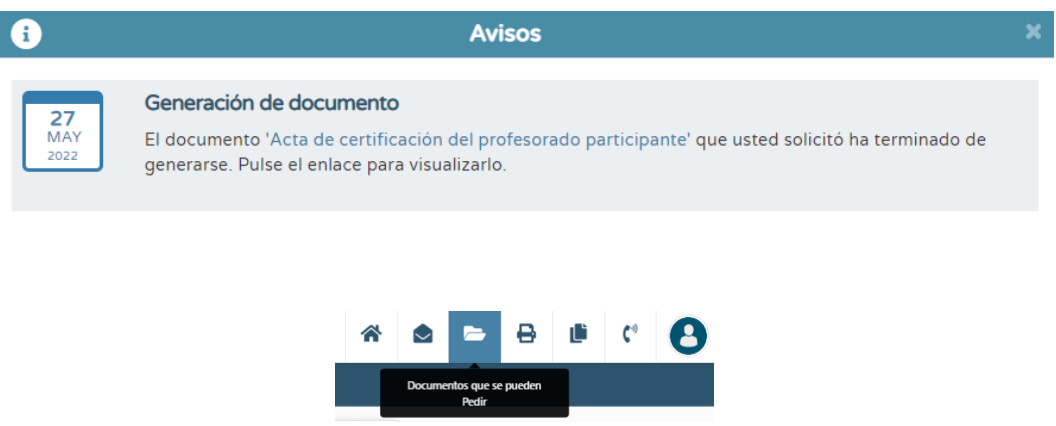

3º Deberá seleccionar el acta y el modo de firma: con la tarjeta del docente (DIPA) o con el certificado digital.

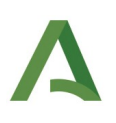

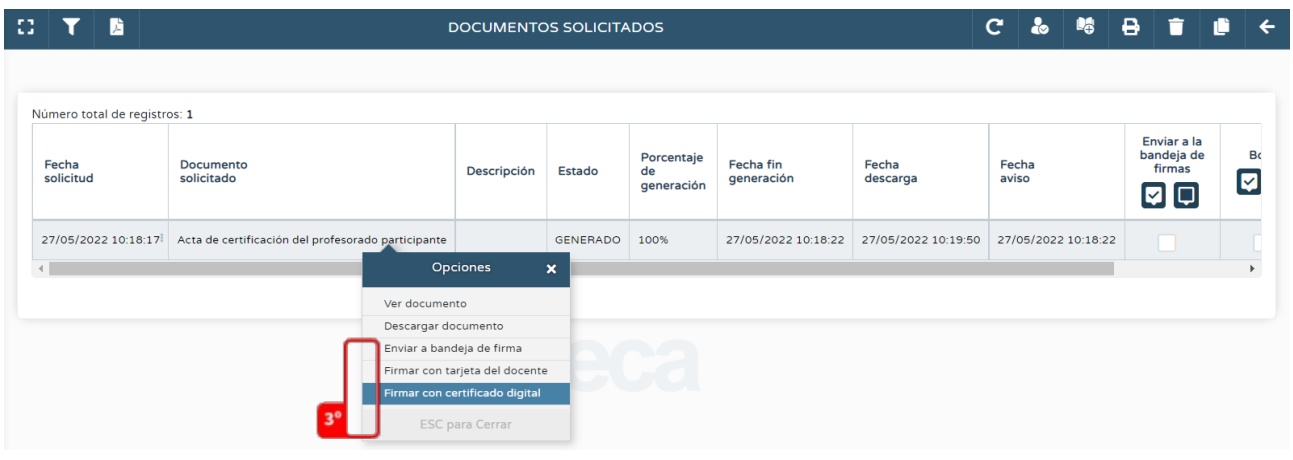

4º Al término del proceso de firma se mostrará el siguiente mensaje:

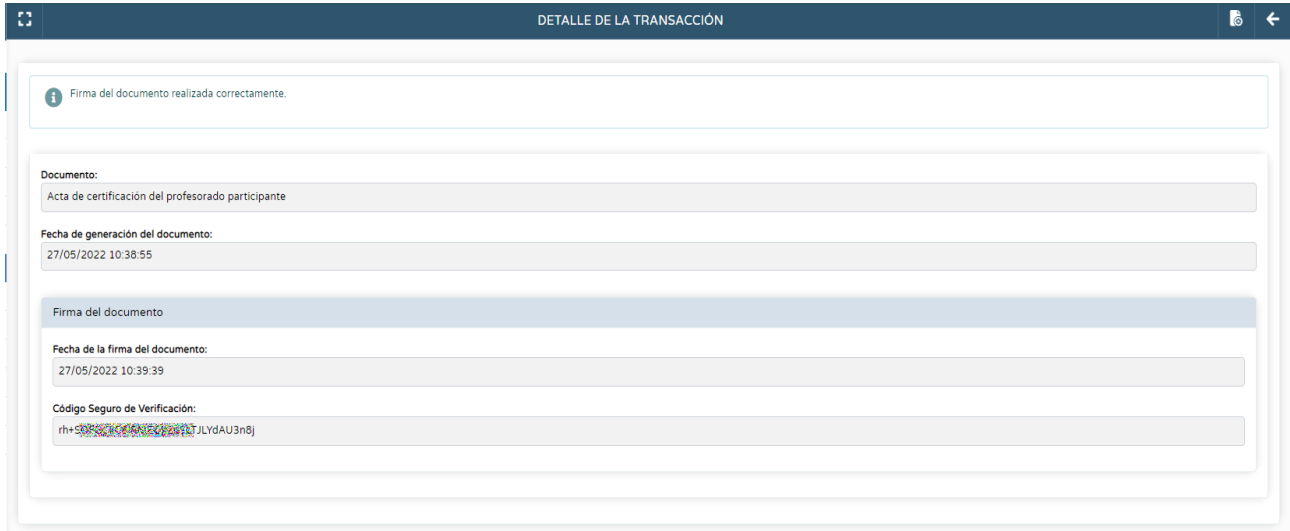

Si necesita consultar los certificados emitidos puede hacerlo tal y como se muestra en la siguiente imagen.

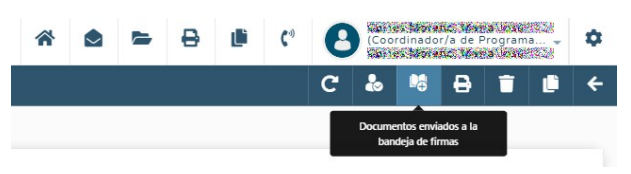

5º Una vez firmada la recibirá la dirección del centro para que pueda continuar con la siguiente fase del proceso de certificación.

Por último indicar que, si se necesita, se pueden generar distintas Actas de certificación del profesorado participante. Esta utilidad resulta muy interesante en el caso de encontrar alguna incidencia particular con un docente de nuestro centro educativo. Podemos generar un acta con el resto de los profesores y

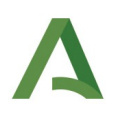

profesoras añadidas como participantes, que hayan cumplimentado el test CDD y hayan realizado las tareas asignadas en el PAD y, cuando se resuelva la incidencia con el primer compañero o compañera, generar una nueva acta de certificación.

### <span id="page-7-1"></span>**2.2 Dirección**

#### **Perfil:** Dirección

La dirección del centro debe realizar las dos siguientes tareas en esta fase:

1º Generar los certificados individuales de participación o coordinación TDE.

2º Firmar los certificados individuales de participación o coordinación TDE.

#### <span id="page-7-0"></span>2.2.1 Certificación Individual

**Ruta:** Documentos que se pueden pedir/Centro/Planes y Proyectos Educativos/Transformación Digital Educativa/Certificación con firma digital de la participación.

**Plazos:** La firma de los certificados individuales solo la puede hacer el director o la directora del centro independientemente de la fecha en la que se haga.

Una vez que la Coordinación #TDE haya realizado los pasos que le corresponden, la dirección del centro podrá proceder a la generación y envío del certificado individual a cada participante.

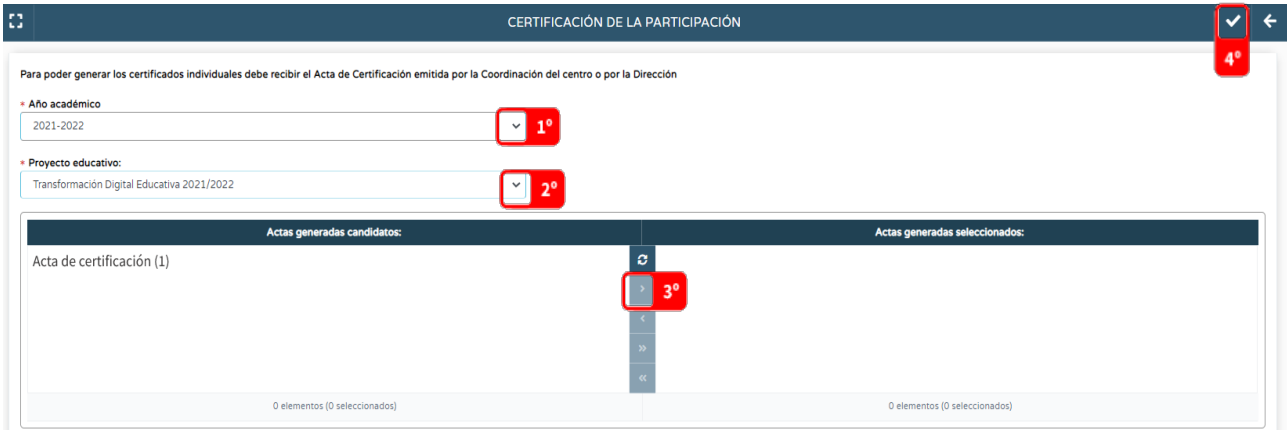

1º Seleccionamos el año académico 2021 – 2022

2º Seleccionamos el Proyecto Educativo Transformación Digital Educativa 2021/2022

Automáticamente el Sistema de Información Séneca nos mostrará el Acta de certificación firmado previamente por la Coordinación TDE.

- 3º Pasamos el Acta de certificación a la ventana "Actas generadas seleccionadas".
- 4º Pulsamos sobre el botón Aceptar.

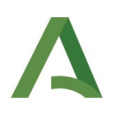

En el caso de encontrarse con alguna incidencia durante este proceso, le rogamos consulte la sección "**[Gestión de incidencias](#page-10-0)**" de este manual.

Una vez seleccionada el Acta de Certificación, los certificados individuales se mostrarán en Documentos solicitados.

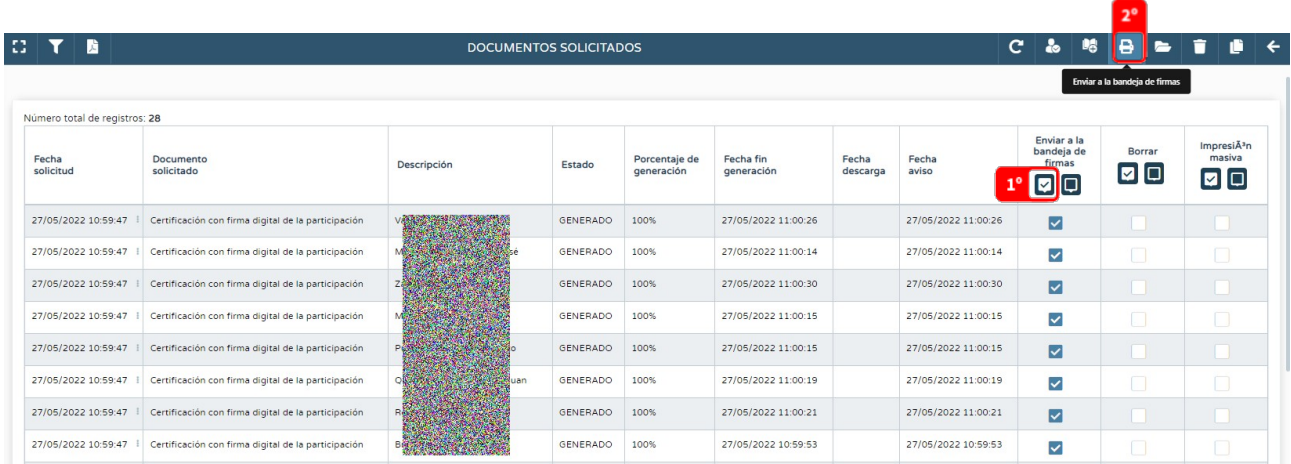

1º Seleccionamos los certificados que queremos enviar a la bandeja de firmas. Esta acción se puede realizar seleccionado solo los documentos que nos interesen o de forma masiva.

2º Una vez seleccionados los enviamos a la bandeja de firmas.

#### <span id="page-8-0"></span>2.2.2 Firma y envío

Por último se procederá a la firma digital de cada Certificado, actuación que solo puede hacer el director o la directora del centro.

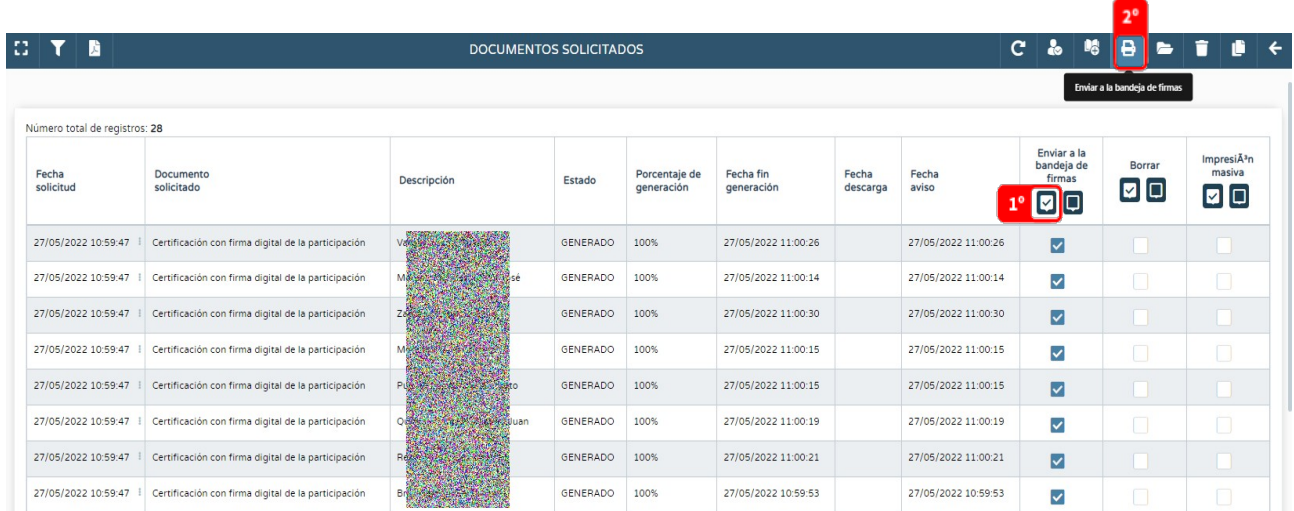

La firma y envío de cada documento se podrá hacer de manera individual o masiva y podrá hacerse tanto con la tarjeta del docente (DIPA) como con el certificado digital.

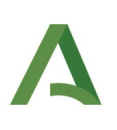

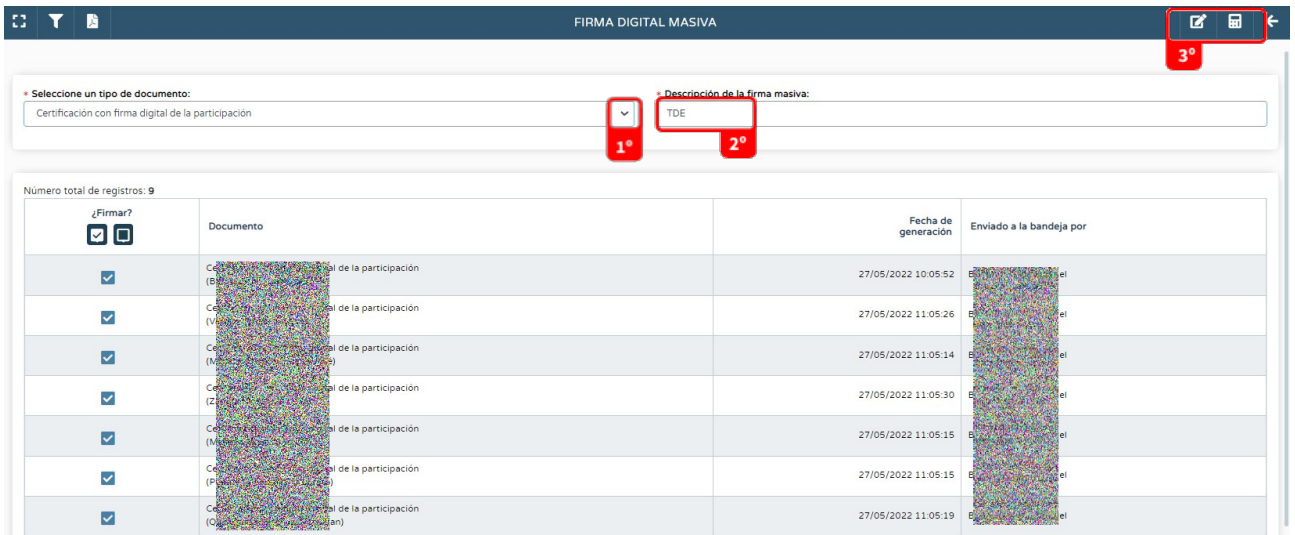

1º En el desplegable "Seleccione un tipo de documento" seleccionamos "Certificación con firma digital de la participación".

2º En "Descripción de la firma masiva" podemos poner, por ejemplo, "TDE".

3º Finalmente pulsamos sobre estos iconos según prefiramos firmar con la tarjeta del docente (DIPA) o con nuestro certificado digital.

En el caso de producirse un error al generar el certificado individual se puede borrar y se repite el proceso de generación (exclusivamente para el certificado que resultó erróneo), pudiéndose firmar el resto.

Una vez firmados aparecerán en la bandeja de firmas de la persona titular de la Jefatura de Servicio de Innovación Educativa de la Dirección General de Formación del Profesorado e Innovación Educativa de la Consejería de Educación y Deporte.

### <span id="page-9-0"></span>**2.3. Certificados de coordinación TDE o de participación**

Una vez firmados por el Jefe de Servicio de Innovación Educativa de la Dirección General de Formación del Profesorado e Innovación Educativa de la CED, la persona encargada de la coordinación TDE y el profesorado participante podrá obtener su correspondiente certificado desde el Sistema de Información Séneca.

Esta operación puede tardar unos días.

Ruta: Centro/Premios y proyectos educativos/Certificaciones de participación

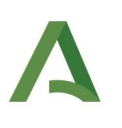

## <span id="page-10-0"></span>3. Gestión de incidencias

1º Rogamos consulte si su incidencia se halla recogida en la sección "Preguntas más frecuentes" de nuestro **[portal TDE](https://portals.ced.junta-andalucia.es/educacion/portals/web/transformacion-digital-educativa/inicio)**.

| Junta de Andalucía<br>Consejería de Educación y Deporte<br>Transformación Digital Educativa |            |                   |                |                  | #TDE                             |
|---------------------------------------------------------------------------------------------|------------|-------------------|----------------|------------------|----------------------------------|
| Inicio<br>Competencia Digital                                                               | MoocEdu    | Moodle Centros    | Proyecto STEAM | Proyecto REA/DUA |                                  |
|                                                                                             |            |                   |                |                  | <b>Enlaces TDE</b>               |
|                                                                                             |            |                   |                |                  |                                  |
|                                                                                             |            |                   |                |                  |                                  |
|                                                                                             |            |                   |                |                  |                                  |
| Transformación Digital Educativa                                                            |            | Certificación TDE |                |                  |                                  |
|                                                                                             |            | 0000              |                |                  | <b>Preguntas frecuentes #TDE</b> |
| Innovación Educativa                                                                        |            |                   |                |                  |                                  |
|                                                                                             |            |                   |                |                  |                                  |
| Presentación                                                                                | Documentos |                   | Cronograma     |                  |                                  |
|                                                                                             |            |                   |                |                  |                                  |
|                                                                                             |            |                   |                |                  |                                  |
|                                                                                             |            |                   |                |                  |                                  |

Figura 02. Preguntas más frecuentes del proceso de certificación. **[Portal TDE](https://www.juntadeandalucia.es/educacion/portals/web/transformacion-digital-educativa)**

2º Si no hallase su respuesta en dicha recopilación, puede ponerse en contacto con su ATD de referencia o con el Servicio de Innovación Educativa (innovacion.ced@juntadeandalucia) indicando en el asunto "Incidencia certificación TDE. Código de centro".